# Stream Diagnostic

- [Пример публикации и воспроизведения потока с выводом отладочной информации](#page-0-0)
- [Код примера](#page-1-0)
- [Работа с кодом примера](#page-1-1)

### <span id="page-0-0"></span>Пример публикации и воспроизведения потока с выводом отладочной информации

Пример демонстрирует возможности получения отладочной информации и вывода ее на страницу. Отладочный лог и соответствующее событие в сессии можно получить только при условии, что параметр sessionDebugEnabled в файле настроек wcs-core.properties установлен в true, при этом требуется перезапуск сервера.

Пример вывода диагностической информации при публикации потока

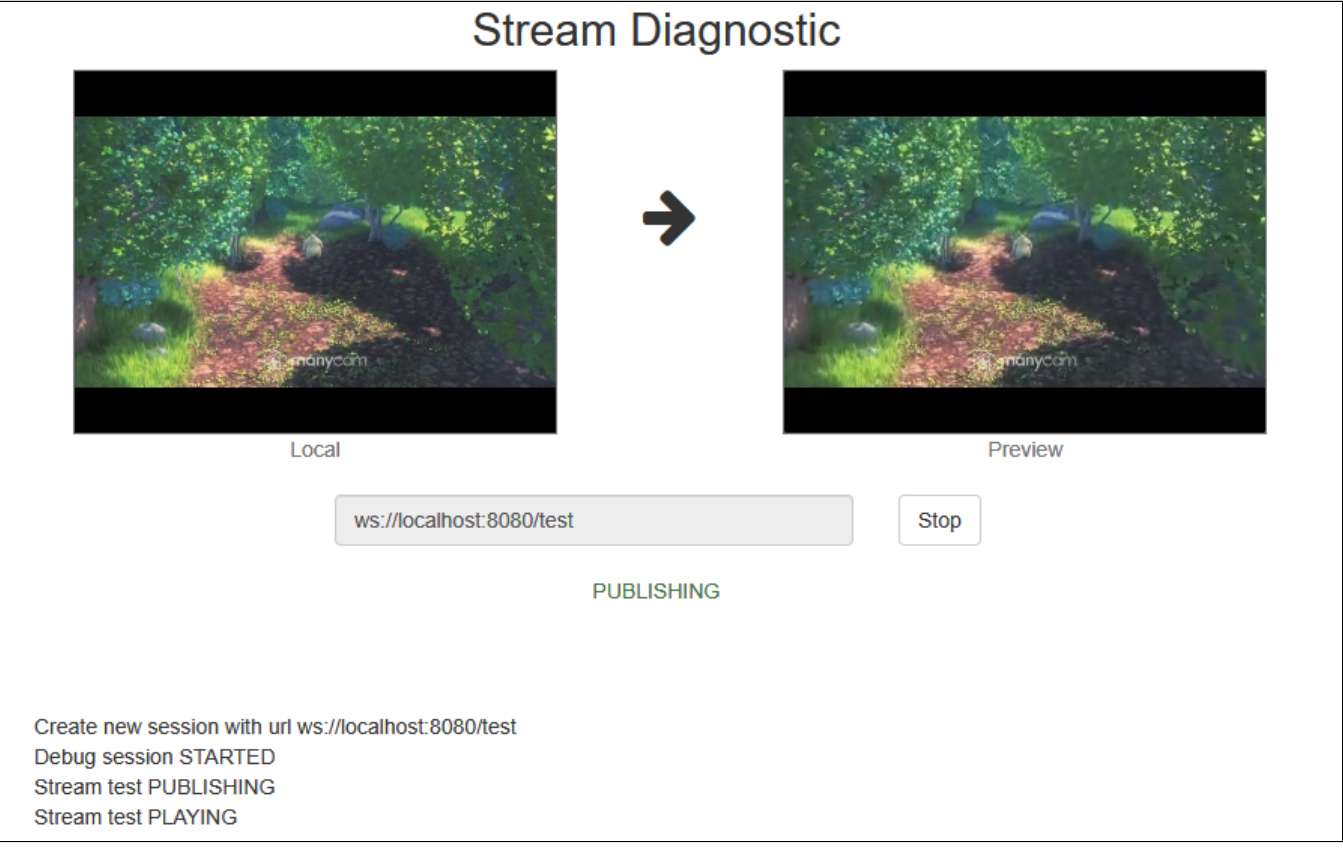

и при завершении публикации

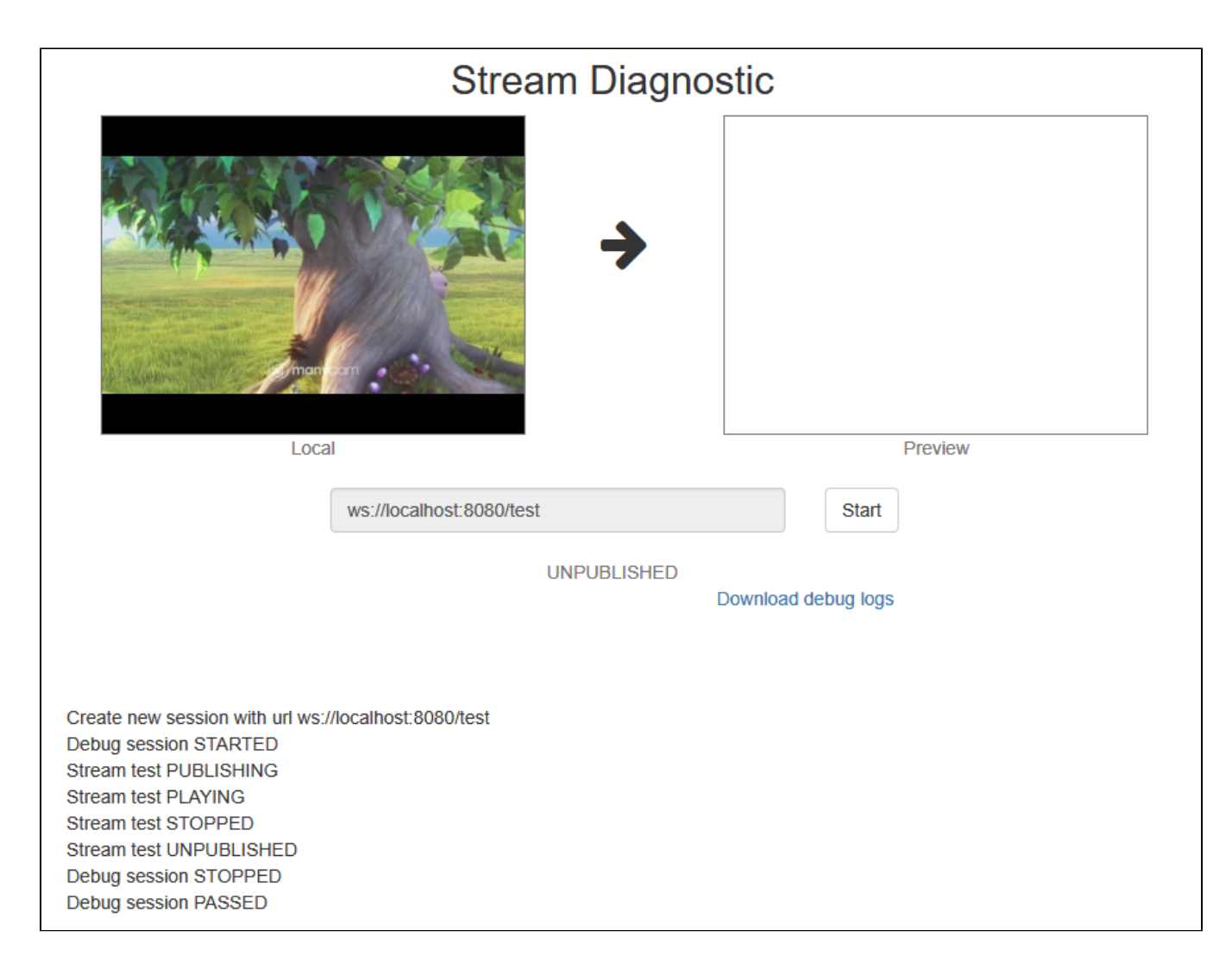

# <span id="page-1-0"></span>Код примера

Код данного примера находится на WCS-сервере по следующему пути:

/usr/local/FlashphonerWebCallServer/client2/examples/demo/streaming/stream-diagnostic

stream-diagnostic.css - файл стилей stream-diagnostic.html - страница примера stream-diagnostic.js - скрипт, обеспечивающий работу примера

Тестировать данный пример можно по следующему адресу:

https://host:8888/client2/examples/demo/streaming/stream-diagnostic/stream-diagnostic.html

Здесь host - адрес WCS-сервера.

## <span id="page-1-1"></span>Работа с кодом примера

Для разбора кода возьмем версию файла stream-diagnostic.js с хешем ecbadc3, которая находится [здесь](https://github.com/flashphoner/flashphoner_client/blob/a50755e29880257c90aef69bcaac7843236e3ad0/examples/demo/streaming/stream-diagnostic/stream-diagnostic.js) и доступна для скачивания в соответствующей сборк[е2.0.212](https://flashphoner.com/downloads/builds/flashphoner_client/wcs_api-2.0/flashphoner-api-2.0.212-ecbadc3d0850a638ae9eb784708539780a1ffbef.tar.gz).

1. Инициализация API.

Flashphoner.init() [code](https://github.com/flashphoner/flashphoner_client/blob/a50755e29880257c90aef69bcaac7843236e3ad0/examples/demo/streaming/stream-diagnostic/stream-diagnostic.js#L16)

Flashphoner.init({createMicGainNode: false});

2. Подключение к серверу.

Flashphoner.createSession() [code](https://github.com/flashphoner/flashphoner_client/blob/a50755e29880257c90aef69bcaac7843236e3ad0/examples/demo/streaming/stream-diagnostic/stream-diagnostic.js#L59)

Действие выводится в специальный элемент на странице при помощи функции логирования log()

```
 var url = field('url');
log("Create new session with url " + url);
 $('#url').prop('disabled', true);
session = Flashphoner.createSession({urlServer: url}).on(SESSION_STATUS.ESTABLISHED, function(session){
     ...
 });
```
3. Получение от сервера события, подтверждающего успешное соединение.

ConnectionStatusEvent ESTABLISHE[Dcode](https://github.com/flashphoner/flashphoner_client/blob/a50755e29880257c90aef69bcaac7843236e3ad0/examples/demo/streaming/stream-diagnostic/stream-diagnostic.js#L61)

```
session = Flashphoner.createSession({urlServer: url}).on(SESSION_STATUS.ESTABLISHED, function(session){
     //session connected, start streaming
     startStreaming(session);
 }).on(SESSION_STATUS.DISCONNECTED, function(){
     ...
 }).on(SESSION_STATUS.FAILED, function(){
     ...
 }).on(SESSION_STATUS.DEBUG, function(event){
     ...
 });
```
4. Запуск отладочного вывода сессии и публикация видеопотока.

session.startDebug(), session.createStream(), stream.publish() [code](https://github.com/flashphoner/flashphoner_client/blob/a50755e29880257c90aef69bcaac7843236e3ad0/examples/demo/streaming/stream-diagnostic/stream-diagnostic.js#L85)

При создании передаются:

- streamName имя видеопотока
- **localVideo div-элемент, в котором будет отображаться видео с камеры**

```
 session.startDebug();
 session.createStream({
    name: streamName,
    display: localVideo,
     cacheLocalResources: true,
     receiveVideo: false,
    receiveAudio: false
 }).publish();
```
5. Получение от сервера события, подтверждающего успешную публикацию потока

#### StreamStatusEvent PUBLISHING [code](https://github.com/flashphoner/flashphoner_client/blob/a50755e29880257c90aef69bcaac7843236e3ad0/examples/demo/streaming/stream-diagnostic/stream-diagnostic.js#L92)

При получении данного события создается превью-видеопоток при помощи createStream() и вызывается play() для его воспроизведения.

```
 session.createStream({
 ...
    }).on(STREAM_STATUS.PUBLISHING, function(publishStream){
        log("Stream " + streamName + " " + STREAM_STATUS.PUBLISHING);
       setStatus(STREAM_STATUS.PUBLISHING);
        //play preview
        session.createStream({
            name: streamName,
            display: remoteVideo
            ...
        }).play();
    }).on(STREAM_STATUS.UNPUBLISHED, function(){
         ...
    }).on(STREAM_STATUS.FAILED, function(stream){
        ...
    }).publish();
```
#### 6. Остановка воспроизведения видеопотока.

previewStream.stop() [code](https://github.com/flashphoner/flashphoner_client/blob/a50755e29880257c90aef69bcaac7843236e3ad0/examples/demo/streaming/stream-diagnostic/stream-diagnostic.js#L35)

```
function onStarted(publishStream, previewStream) {
    $("#publishBtn").text("Stop").off('click').click(function(){
        $(this).prop('disabled', true);
        previewStream.stop();
    }).prop('disabled', false);
    $("#downloadDiv").hide();
}
```
#### 7. Получение от сервера события, подтверждающего остановку воспроизведения

StreamStatusEvent STOPPED [code](https://github.com/flashphoner/flashphoner_client/blob/a50755e29880257c90aef69bcaac7843236e3ad0/examples/demo/streaming/stream-diagnostic/stream-diagnostic.js#L103)

```
 session.createStream({
    name: streamName,
     display: remoteVideo
 }).on(STREAM_STATUS.PLAYING, function(previewStream){
     ...
 }).on(STREAM_STATUS.STOPPED, function(){
     log("Stream " + streamName + " " + STREAM_STATUS.STOPPED);
     publishStream.stop();
 }).on(STREAM_STATUS.FAILED, function(stream){
     ...
 }).play();
```
8. Остановка публикации видеопотока после остановки воспроизведения превью-потока

#### publishStream.stop() [code](https://github.com/flashphoner/flashphoner_client/blob/a50755e29880257c90aef69bcaac7843236e3ad0/examples/demo/streaming/stream-diagnostic/stream-diagnostic.js#L105)

```
 session.createStream({
     ...
 }).on(STREAM_STATUS.PLAYING, function(previewStream){
     ...
 }).on(STREAM_STATUS.STOPPED, function(){
    log("Stream " + streamName + " " + STREAM_STATUS.STOPPED);
     publishStream.stop();
 }).on(STREAM_STATUS.FAILED, function(stream){
     ...
 }).play();
```
9. Получение от сервера события, подтверждающего остановку публикации потока

#### StreamStatusEvent UNPUBLISHED [code](https://github.com/flashphoner/flashphoner_client/blob/a50755e29880257c90aef69bcaac7843236e3ad0/examples/demo/streaming/stream-diagnostic/stream-diagnostic.js#L115)

```
 session.createStream({
 ...
    }).on(STREAM_STATUS.PUBLISHING, function(publishStream){
        ...
    }).on(STREAM_STATUS.UNPUBLISHED, function(){
        setStatus(STREAM_STATUS.UNPUBLISHED);
        log("Stream " + streamName + " " + STREAM_STATUS.UNPUBLISHED);
        //enable start button
        onStopped();
    }).on(STREAM_STATUS.FAILED, function(stream){
        ...
    }).publish();
```
#### 10. Остановка отладочного вывода сессии после остановки публикации

session.stopDebug() [code](https://github.com/flashphoner/flashphoner_client/blob/a50755e29880257c90aef69bcaac7843236e3ad0/examples/demo/streaming/stream-diagnostic/stream-diagnostic.js#L43)

```
function onStopped() {
     ...
    if (session)
         session.stopDebug();
}
```
11. Получение от сервера события, сигнализирующего о завершении отладочного вывода сессии.

#### ConnectionStatusEvent DEBUG [code](https://github.com/flashphoner/flashphoner_client/blob/a50755e29880257c90aef69bcaac7843236e3ad0/examples/demo/streaming/stream-diagnostic/stream-diagnostic.js#L72)

При получении данного события формируется ссылка на файл лога сессии

```
session = Flashphoner.createSession({urlServer: url}).on(SESSION_STATUS.ESTABLISHED, function(session){
     ...
 }).on(SESSION_STATUS.DISCONNECTED, function(){
     ...
 }).on(SESSION_STATUS.FAILED, function(){
    ...
 }).on(SESSION_STATUS.DEBUG, function(event){
     log("Debug session " + event.status);
     if (event.file) {
        var link = window.location.protocol + "//" + window.location.host + "/" + event.file;
        $("#link").attr("href", link);
        $("#downloadDiv").show();
     }
 });
```
12. Вывод отладочной информации на страницу

#### [code](https://github.com/flashphoner/flashphoner_client/blob/a50755e29880257c90aef69bcaac7843236e3ad0/examples/demo/streaming/stream-diagnostic/stream-diagnostic.js#L146)

```
function log(string) {
    document.getElementById("debug").innerHTML += string + '</br>';
}
```